### Birchstreet Support:

#### **Q.** Who should I contact with Birchstreet questions or support issues?

**A.** Birchstreet Customer Support can be contacted at (949) 567-7030 or <a href="mailto:support@birchstreetsystems.com">support@birchstreetsystems.com</a> for application specific questions. Hyatt-specific questions should be directed to:

| Kathy Amaya       | (504) 887-0966 | kathy.amaya@hyatt.com       |
|-------------------|----------------|-----------------------------|
| Emily Harris      | (312) 780-6127 | emily.harris@hyatt.com      |
| Charlotte Wheeler | (407) 396-8633 | charlotte.wheeler@hyatt.com |

#### Q. What are the Birchstreet support hours currently?

A. The support team at Birchstreet Systems is available from 7:30AM to 4:30PM Pacific Standard Time (PST).

#### Q. Are there any Birchstreet handbooks or training materials available on-line?

**A.** Yes. There is a link to the *Buyer User Guide* and other Birchstreet *Job Aids* on the Birchstreet homepage <u>http://hyatt.birchstreet.net</u>. Also, within the Birchstreet website, you can access the *Help* link on the main screen. Both the *Buyer User Guide* and *Help* link have comprehensive directions for using the Birchstreet application.

| 🗿 Hyatt - Microsoft Internet Explorer              |                                                                                                    |
|----------------------------------------------------|----------------------------------------------------------------------------------------------------|
| Address 🔘 http://hyatt.birchstreet.net/HyattInde:  | x.html                                                                                                    |
|                                                    | The <u>Buyer User Guide</u> link is<br>located on the Birchstreet<br>homepage. It can be saved<br>to a personal PC or printed<br>out to use as a reference. |
| <u>Buyer User Guide</u><br>Buyer Training Schedule | Login to Birchstreet                                                                                                    |
| Birch Street - Microsoft Internet Explo            | Click the <u>Help</u> link to<br>find answers on all<br>Birchstreet related<br>questions.                                                                   |
| Welcome Emily Harris 1- Hyat                       | t Marketplace 🔽 🏹 🗌 Hide Menu 🗌 Hide Summary <u>Home</u> <u>Help Logout</u>                                                                                 |

### System Requirements:

#### Q. How many times will Birchstreet allow me to attempt to log on before I am locked out of the system?

**A.** You can attempt and fail to login five times. After that, the hotel level administrator or BSS support team will need to re-set your password.

#### **Q.** How often must I change my BSS password?

A. All passwords expire at 45 days and must be changed at that time.

#### Q. Is it okay to have "generic" users (for rotational positions) set up in the system?

**A.** Each and every user will be assigned a unique login ID and password. Both SOx requirements and Hyatt guidelines require all transactions are linked to one specific user. Logins and passwords must be held secure and not shared.

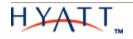

#### Q. How are new user requests and password resets handled?

**A.** The Birchstreet implementation team will set up all new users. A New User spreadsheet must be filled out with all required information and emailed to <u>kathy.amaya@hyatt.com</u> in order to request the creation of a new BSS user. Hotel level administrators as well as the BSS support team can complete password resets.

#### **Q.** Are punch-out catalogs password protected? How do I gain access to a punch-out catalog?

**A.** Yes, punch-out catalogs are password protected but BSS provides user access to the punch-outs prior to your hotel's implementation. You may be prompted to enter a password or username when you attempt to use the punch-out for the first time. In order to fix this, you must adjust the internet privacy settings on your computer. The *Punch-out Guidelines* document provides step-by-step directions for adjusting internet privacy settings.

# **Q.** How long does the system have before it times out? How can a PO be saved when the system times out?

**A.** Birchstreet will time out after 120 minutes. While creating a PO, any items that are added to the shopping cart will be saved even if the session times out.

#### Suppliers:

# **Q.** In the case of a "One Man Farm" where there the supplier does not have a fax machine or computer, orders need to be called in. Would these kinds of suppliers be set up in BSS? How is it going to be handled?

**A.** This type of supplier will be set up as a non-catalog supplier and setup with an email address of <u>test@birchstreet.net</u>. There will be no catalog in BSS, but the buyers can create non-catalog items and store them on an order guide. Pricing will be managed by hotel users and updated as product is received in the application. Users will have to call the suppliers directly to place this type of order.

# **Q.** If a supplier does not provide an item number for a product, what is the general rule for designating an item number on a PO?

**A.** As a general rule, the items on a PO should be numbered sequentially if the supplier does not provide item numbers.

#### Q. How do suppliers to become Birchstreet 'adopted' suppliers?

**A.** Any interested supplier should contact Phillip Kasbaum from Birchstreet Systems at 949-567-7038. He will walk them through a series of questions and then through the appropriate catalog process. BSS provides training and support for all suppliers on the Hyatt Supplier portal. These services are included in the monthly subscription fee that the hotels pay, at no cost to the suppliers.

#### Q. How do I request a new supplier to be added to Birchstreet?

**A.** New suppliers can be requested through Formscape using the Supplier Setup Form. All Birchstreet champions have Formscape access and are able to request new suppliers for the hotel. Each new supplier request is routed to the hotel controller for approval and then set up in Oracle for the hotel. The new supplier becomes visible in Birchstreet the following day. Once the supplier is in Birchstreet, you will have to validate the PO transmission for the supplier. Refer to the *Hotel Vendor Job Aid* on the BSS homepage for validation instructions. Questions regarding new suppliers should be sent to Emily Harris at <u>emily.harris@hyatt.com</u>.

### PO Creation:

#### Q. Can PO numbers be duplicated?

A. No, a PO number will never be duplicated in the system.

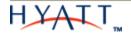

#### Q. How are required delivery dates determined by the buyer?

**A.** When creating a PO, the buyer should determine the required delivery date based on when the goods must arrive at the receiving dock. The buyer should also consider the budget when choosing a delivery date since required delivery date governs when the declining checkbook is impacted.

#### Q. How is the GL coding handled for a prepaid expense?

A. Prepaid expenses are coded at the line level of the PO. The 'Edit Line' feature on the PO should be used to add prepaid information.

|                           | Department             | 00000      | Q NONE                    | Click the 'Prepay'<br>checkbox.<br>Additional fields |
|---------------------------|------------------------|------------|---------------------------|------------------------------------------------------|
|                           | GL account             | 11911001   |                           | will appear below.                                   |
|                           | Tax group code         | 216        | Utilities and Heating Oil |                                                      |
|                           | Prepay:                |            |                           |                                                      |
|                           | Expense department     | 07400      |                           |                                                      |
| Enter all                 | Expense account 🗅      | 64604001   | STEAM                     |                                                      |
| prepaid<br>information in | 🖌 Prepay start date 🗅  | 10/31/2008 |                           |                                                      |
| these fields.             | Prepay duration months | 12.00      |                           |                                                      |
|                           | Prepay monthly amt 🛽   | \$6,000.00 |                           |                                                      |

#### Q. Can items be added to a PO once it has been created?

**A.** Items can be added to an existing PO if it is still in the 'New' status. The Add to PO button can be accessed from the Catalogs, Order Guide, and Cart tabs.

| Catalog | s 🔰 Order Guide 🔰 Ca  | art PO In Box                 | Approvals                                |       |           |        |
|---------|-----------------------|-------------------------------|------------------------------------------|-------|-----------|--------|
| Crea    | ate PO Add to PO      | d to order guide              | Add to cart                              |       |           |        |
| Sel     | ect Supplier MARTIN P | REFERRED                      | Use the 'Add to PO'                      | Clear |           |        |
| Select  | ttem #                | Product Name<br>Supplier Name | button to add items<br>to an existing PO | ЭМ    | Pack/Size | Price  |
|         | 859623                | FUJI APPLE<br>▼               | 1.00                                     | cs 🔍  |           | 8.0000 |

#### **Q.** Can items be ordered by the $\frac{1}{2}$ case?

A. Yes, the following unit of measures (UOM) can be ordered in fractions: case, dozen, pounds, and hours if the supplier will accept it that way.

#### Q. Is the category listing necessary or relevant in the PO creation process?

**A.** The category listing is not a required field for PO creation at this time, and it will not become relevant until Phase two enhancements are complete.

#### Q. What is the purpose of the 'PO Recall' button?

**A.** The 'PO Recall' feature on the PO tab allows a buyer to recall an order that is no longer needed. A PO that is in 'Approval pending' status may be recalled from approval. A PO that has been accepted by an *adopted* supplier

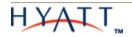

may also be recalled, but the supplier must accept the PO recall. PO recall cannot be used with offline or punchout suppliers.

#### **Q.** How is the freight handled on a PO?

**A.** Freight can be added as a dollar amount or as a percentage. There may be a default freight estimate on the POs at some hotels. This default amount can be changed or overridden on the PO header screen.

# **Q.** Once a PO is submitted to the supplier, it cannot be withdrawn or deleted; what is the process for deleting the PO?

**A.** Users can use the 'Delete PO' button on the PO tab to delete a PO when it is still in a *New* status. Once it is submitted to the supplier, a PO cannot be deleted, but it can be canceled before it is received. In the Receiving screen, there is a 'Cancel PO' button. A reason must be provided when canceling a PO.

| <u>S</u> ave | Update <u>A</u> ttac | h No <u>t</u> es   | Receiving Record | Link to Corrected Inv      | Cancel PO            |                 |
|--------------|----------------------|--------------------|------------------|----------------------------|----------------------|-----------------|
| PO He        | ader - Receiving     | Line items         | 1                |                            |                      | Use this button |
|              | PO number            | 99190000004955     | 5 🔍 🗳            | PO Status                  | Accepted by supplier | to cancel a PO  |
| Enter Cancel | PO date              | 07/09/2008         |                  | Changed to above status on | 07/09/2008 14:38:42  |                 |
| reason code  | Internal PO number   |                    |                  | Buyer name                 | Jacob Volker         | 2               |
|              | Supplier             | CINTAS CORP.       |                  | Update PO status to        | Select Entry 🗸 🗸     |                 |
|              | Received date        | 07/09/2008         |                  | Allocation                 |                      |                 |
|              | *                    |                    |                  | Close PO                   |                      |                 |
|              | Cancel reason code   | NOTNEEDED          | Q                |                            |                      |                 |
|              |                      | Rejected - No long | jer needed       |                            |                      |                 |

#### Q. When a buyer cancels a PO, is the supplier notified?

**A.** No, the supplier is not notified of any cancellations made on a PO. The buyer must contact the supplier directly if they decide to cancel goods.

### **Q**. When is the amount of a PO subtracted from the declining checkbook? Is the budget impacted as soon as a PO is created?

**A.** The budget is impacted once a PO has been submitted. The budget impact will be adjusted by receiving. For example, a PO that is partially cancelled at the time of receiving will only impact the budget by the partial amount.

#### PO Approval:

#### Q. What steps should a PO approver follow when on vacation?

A. When out of the office, approvers should use the My Settings screen to designate an alternate approver.

| My settings | Regiona         | 1            |   |                        |                   |
|-------------|-----------------|--------------|---|------------------------|-------------------|
|             | Login name      | eharris      |   |                        |                   |
|             | Full name       | Emily Harris |   |                        |                   |
| Message     | delivery option | Email only   | ~ |                        |                   |
| Phone       | Lountry code    | 1            |   |                        |                   |
|             | Out of office   |              |   | Out of office approver | 700 🔍 Kathy Amaya |

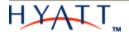

#### Q. What happens to POs that are not approved for an extended amount of time?

A. POs that are not approved for an extended amount of time remain in their approver's approval queue.

#### **Q.** Can an approver change the quantity on a PO line item rather than disapproving an entire PO?

**A.** The approver can change the quantities on any catalog or non-catalog POs. The quantities on most punchout PO cannot be changed, and the approver would have to disapprove the entire PO. Five punch-out suppliers allow edits to POs. They are Chef Works, Grainger, Cintas, Testa Produce, and HomeDepot Supply.

| antity               | <u>it</u> link to ch<br>of a PO du<br>I process |                                                                |              |                       |                                       |                                            |                                              |                        |                 |                                 |
|----------------------|-------------------------------------------------|----------------------------------------------------------------|--------------|-----------------------|---------------------------------------|--------------------------------------------|----------------------------------------------|------------------------|-----------------|---------------------------------|
|                      | Status type                                     | Doc number                                                     | Confirm      | Doc Date              | Req deliv<br>date                     | Submitter                                  | Subj / Supplie                               | ۲ <b>۲</b>             | Total<br>amount |                                 |
| OTEdit               | Awaiting approval PO                            | 977600000001941                                                | No           | 07/21/2008 16:34:26   | 07/21/2008                            | Isabel Barabicho                           | F&B Office Sup                               |                        | \$535.29        |                                 |
| • Edit               | Awaiting approval PO                            | 977600000001940                                                | No           | 07/21/2008 16:34:09   | 07/28/2008                            | Isabel Barabicho                           | Sales/Catering                               |                        | \$535.2         |                                 |
| Edit                 | Awaiting approval PO                            | 977600000001858                                                | No           | 03/28/2008 10:53:54   | 04/07/2008                            | Isabel Barabicho                           |                                              |                        | \$5,750.00      |                                 |
| Edit<br>Edit<br>Edit | 1 13-305<br>2 18-235<br>3 40175                 | 1ply bond paper<br>2ply carbonless bond<br>epson ink cartridge | 5<br>5<br>12 | 5 CS<br>5 CS<br>12 CS |                                       | \$36 \$<br>\$17.4 \$                       | \$115.00<br>\$180.00<br>\$208.80<br>\$503.80 |                        | quantitie       | een to chan<br>es               |
| OK                   | Cancel Chang                                    | . Draduat                                                      |              |                       |                                       |                                            |                                              |                        |                 |                                 |
| 0 <u>K</u>           |                                                 | e Product                                                      |              |                       |                                       |                                            |                                              |                        |                 |                                 |
| ltem                 | Document number                                 | 97760000001940                                                 |              | Approvals h           |                                       | Line items                                 | earch Text:                                  | <u>GO</u> pag          | e 1 of 1 Roy    | wsperpage 50                    |
|                      | Document number                                 |                                                                |              |                       | Search Columr                         | : Line # 💙 🔻 S                             | earch Text:                                  |                        | e 1 of 1 Rov    | ,                               |
|                      | Document number                                 | 977600000001940                                                | 5            |                       | Search Column<br># Item #<br>1 13-305 | t Line # ▼ S Product name 1 ply bond paper | Qty req<br>5                                 | Qty apprvd Ord<br>5 CS | r UOM Unit p    | rice Extension<br>\$23 \$115.00 |
|                      | Document number<br>Item #                       | 977600000001940                                                | 5            |                       | Search Column                         | t Line # ▼ S<br>Product name               | Qty req<br>5                                 | Qty apprvd Ord         | r UOM Unit p    | rice Extension                  |

# **Q.** Once a PO has been approved, do the request for approval remain in the approver's inbox? Does it have to be removed manually?

**A.** Yes, the notification to approve the PO will remain in the approver's inbox. All inbox messages have to be removed manually. A user can manage their message inbox from the My Settings screen.

| <u>S</u> | ave <u>P</u> rint       |                                                 |   |                                             |   |
|----------|-------------------------|-------------------------------------------------|---|---------------------------------------------|---|
| М        | ly settings Regional    |                                                 |   | Approvers can<br>manage email               |   |
|          | Login name              | eharris                                         |   | notifications in the<br>My Settings screen. |   |
|          | Full name               | Emily Harris                                    |   |                                             |   |
|          | Message delivery option | Email only                                      | ~ |                                             |   |
|          | Phone 1 country code    | Select Entry<br>Birch Street Message inbox only |   |                                             |   |
|          | Phone 1                 | Email only<br>Birch Street Msg inbox and email  |   |                                             | ľ |
|          | Ext 1                   |                                                 |   |                                             |   |
|          | Email address           | Emily.Harris@corphq.hyatt.com                   |   |                                             |   |

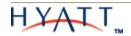

### Order Guide(s):

# **Q.** Prices on order guides are to be maintained by the hotels. How are hotels notified of prices changes? When the supplier accepts the PO, does he or she accept the prices?

**A.** Prices only need to be maintained for non-catalog items. Prices can be updated for order guides through the receiving process. Suppliers maintain catalogs through the Supplier Portal, and they also maintain their prices. The buyer will have to make sure they are verifying the price for a non-catalog item that has not been purchased within an appropriate time frame, i.e. one month for food, one year for office supplies, etc. When a supplier accepts a PO, they are accepting the prices on the PO.

#### Q. How are order guides shared among users?

**A.** In order to share an order guide among users, the order guide name must be prefixed with an asterisk (\*). For example, an order guide with the name '\*Banquet Candles' will be a public order guide. If the order guide needs to be made private, the user can simply rename the order guide without the asterisk, and it will no longer be shared.

#### Q. Can order guides be deleted?

**A.** Only the user that creates the order guide is able to delete it. Any copies that have been made of the deleted order guide will remain intact.

#### Q. Can Department and GL information be added to items on an order guide?

**A.** Yes, Departments and GL accounts can be added to an order guide by using the Add GL Account feature in the Order Guide screen. This feature stores the Department code along with the GL account in the Order Guide, and when the user creates a PO, the Department and GL account combination will be put into the PO line item. This functionality is useful for people who have multi-department access.

| Catalogs Order Gu<br>Order guide list emily<br>Purple=Non catalog iter<br>First Previous Next Last 5 | n / Red=Discontinued Add GL Ac                                           | Add to<br>Upda | ck the 'Add GL Ad<br>er guide items w<br>I GL information |              |   | t / View Copy<br>te items Rpt Price |       |
|----------------------------------------------------------------------------------------------------|--------------------------------------------------------------------------|----------------|-----------------------------------------------------------|--------------|---|-------------------------------------|-------|
| Page 1 of 1 / Rows 1-3 of                                                                            | Sort                                                                     | ar value       | Department<br>Clear out department                        | с            |   |                                     |       |
| All Item #                                                                                           | Prod / Supplier                                                          | Pack/Size U    |                                                           |              | Q | sion GL account                     | Dept  |
| Z29130                                                                                               | DESSERT TRIPLE MOUSSE 24 CT<br>MARTIN PREFERRED                          | L              | Clear out GL account                                      |              |   | 5.16                                |       |
| 710451<br>More Product In                                                                            | In order to store                                                        |                | Tax group code                                            |              | Q | 7.02 52110001                       | 02110 |
| T30017<br>More Product in                                                                            | Department and GL of<br>for an entire order gu<br>select the 'All' check | ide,           | [ Submit                                                  | Cancel       |   | 7.40 52110001                       | 02010 |
|                                                                                                    |                                                                          |                | Done Done                                                 | 🔒 🔮 Internet |   |                                     |       |

#### Q. Why do certain Order Guide items show up in red?

**A.** Items that have been discontinued by a supplier will show up in red in your order guide. These items cannot be added to Purchase Orders. It is recommended that you contact the supplier to see if the discontinuation is temporary or permanent and/or if the supplier has a replacement item. If the *non-catalog* order guide items turn red, it means that the supplier attached to the order guide has been changed or inactivated. Use the 'Change Supplier' button on the Order Guide screen to reattach the updated or correct supplier to the order guide. Refer to the *Change Supplier Feature Job Aid* on the BSS homepage for instructions on using that feature.

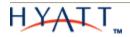

### PO Receiving:

#### Q. When should the Purchasing Director (or other receivers) receive goods in Birchstreet?

A. POs must be received on the same day that the goods are delivered.

#### **Q.** Can POs be over-received?

**A.** Non-catalog POs do not allow over-receiving. Only catalog POs that have catch weight items can be over-received. These catalog suppliers are set up specifically to allow for the over-receiving of goods. For example, catch weight items such as beef can be ordered by the case and received by the pound. For non-catalog POs, an additional confirming PO must be created in order to account for additional quantities that have been delivered.

#### Q. Once a PO is fully received, can the receiving be cancelled?

**A.** Yes, receiving can be reversed by entering the received quantity as a negative number. This will reverse the receiving error.

|                 | Update <u>Attact</u>            | No <u>t</u> es            | Receiving Reco      | rd Link          | to Corrected In | W Cancel F                 | 20          |
|-----------------|---------------------------------|---------------------------|---------------------|------------------|-----------------|----------------------------|-------------|
|                 | Search Column:                  |                           | ept<br>All 🔽 🔻 Sear | ch Text: All 💌 🤇 | 30 page 1       | of 1 Rowsperpag            | ge  50      |
| eceived goods   | Receive C<br>cept Remain<br>Qty |                           | Product name        | Order qty        | Acpt'd qty      | Invoiced price             | Order UOM   |
|                 |                                 | 123                       | Bagels              | 2                | 0               | \$10                       | DZ          |
|                 |                                 | litional Rec<br>ds Appear | ei∨ing              |                  |                 |                            |             |
| Item            | Line                            | 1                         |                     |                  |                 |                            |             |
|                 |                                 | eceiving Complete         | •                   | Pro              | duct name Bag   | gels                       |             |
|                 | Substitute item                 | ]                         |                     |                  |                 |                            |             |
| Order Unit of I | Order quantity                  |                           | 2                   | Receiving Unit o | Receive by      | Order UOM 🖌                | _           |
|                 | cepted quantity                 |                           | -2.0000             |                  | ted quantity    | -                          | -2<br>2.000 |
| - Containing    | Price Extension                 |                           | \$20.0000           |                  | •Enter          | the Accepto<br>egative num | ed quantity |
|                 |                                 |                           | 5.505               |                  | •Click          | OK<br>Update to c          |             |

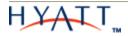